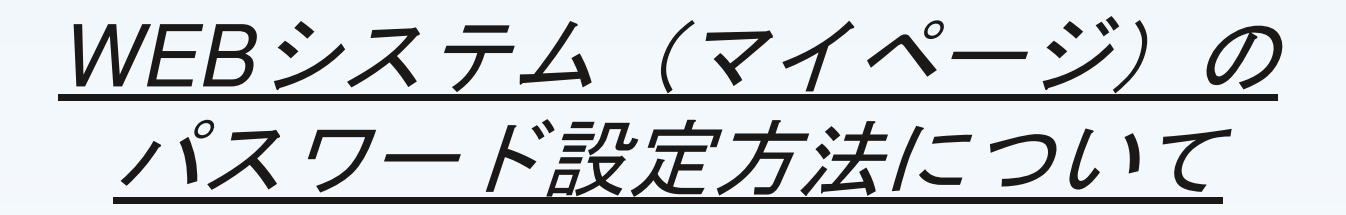

## ① 採択決定通知の後、パスワード設定用のメールをJMAC補助事業事務 局より送付します ※採択決定通知後、事務局からのメールが届かない場合は、事務局コールセンターまで連絡く ださい。 パスワード設定用リンクのお知らせ (<del>Mill</del>) 受信トレイ× 号 JMAC 補助金事業事務局 <no-reply@jmac-foods.jp> To 自分 • 株式会社 ●●●● ●●●● 様 いつもお世話になっております。R4補 食品原材料調達安定化対策事業 事務局です。 本事業では事業者専用のマイページを用いて事務局との情報共有を行います。 これ以降、マイページにて申請書・報告書等をご提出頂きますので、お早めにご確認ください。 パスワード設定は以下リンクからお願いいたします。 こちらのURLからパスワードの https://ing.jmac-foods.jp/user/1/reset\_password?reset 設定をお願いします。※このリンクの有効期限は約72時間です。 有効期限が過ぎてしまった場合は、再度下記のページから送信し直してください。 https://ing.jmac-foods.jp/user/1/forgot\_password このメールに心当たりがない場合は破棄してください。

株式会社日本能率協会コンサルティング (JMAC) R4補 食品原材料調達安定化対策事業 事務局

|弊社では、以下に定める「情報セキュリティ基本方針」と 「個人情報保護方針」に基づき情報管理を行っています。 ・情報セキュリティ基本方針 https://www.jmac.co.jp/security\_info\_jmac/ ・個人情報保護方針 https://www.jmac.co.jp/privacy\_policy/ 

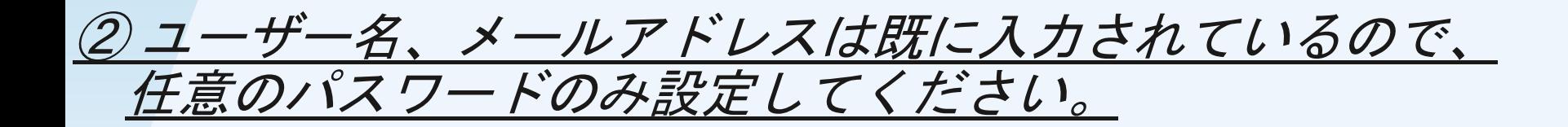

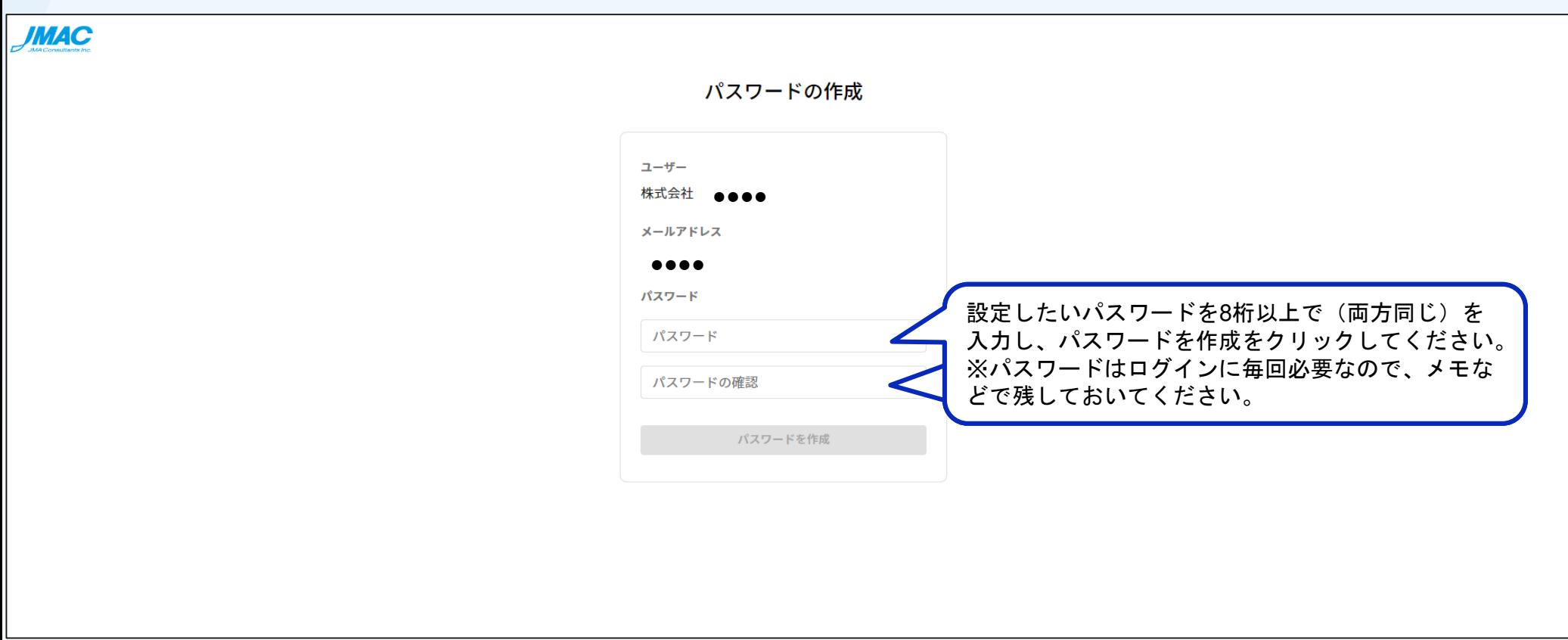

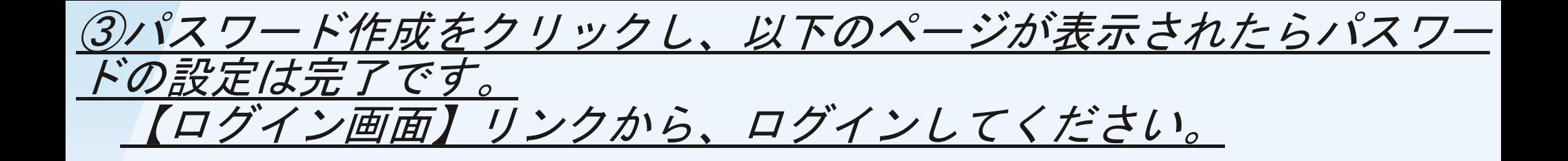

## パスワードの作成

パスワードの作成が完了しました。 ログイン画面から新しいパスワードでログインしてく ださい。